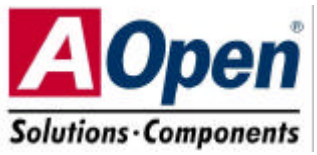

# **Easy Installation Guide**

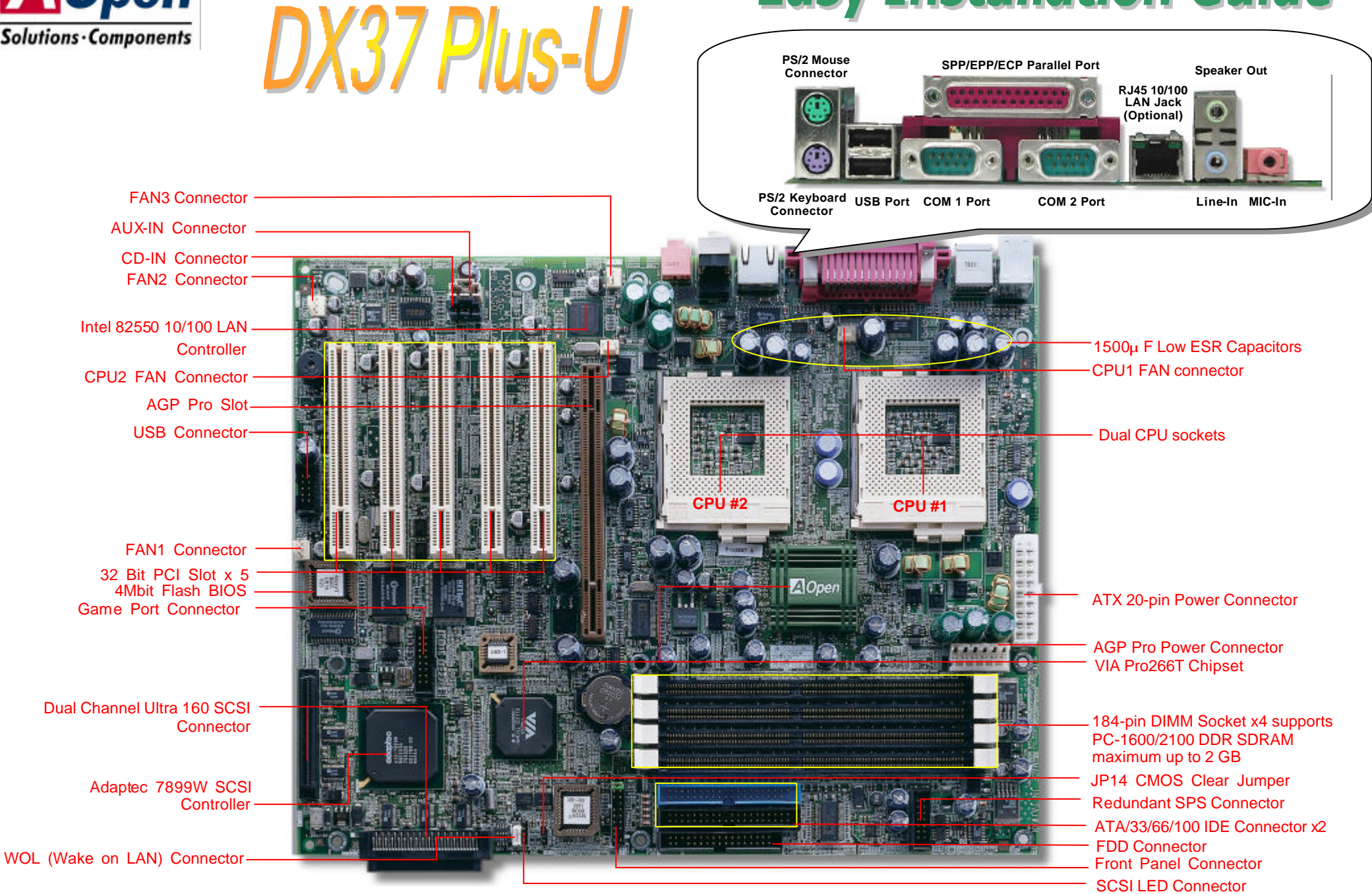

# **Before You Start**

*Everything you need to boot this motherboard is included in this Easy Installation Guide. For more information, a complete Online User's Manual can be found in the Bonus Pack CD Disc. Thanks for the help of saving our earth.*

# **Accessory Checklist**

- $\overline{\mathbf{V}}$ KU  $\overline{\textbf{v}}$ V  $\overline{\bm{V}}$  $\overline{\mathbf{V}}$  $\overline{\mathbf{V}}$  $\overline{\mathbf{V}}$
- *Hard Drive IDE Cable x 1 80-Wire IDE Cable x 1 Floppy Drive Cable x 1 Ultra 160 SCSI 68 pin Cable x 1 Bonus Pack CD disc x 1*
	- *User Manual x 1*
	- *This Easy Installation Guide x 1*
	- *I/O Bracket x 1*
	- *ASM Lite x 1*
	- *SCSI Utility Driver x 1*

## **1.** *JP14 Clear CMOS*

You can clear CMOS to restore system default setting. To clear the CMOS, follow the procedure below.

- 1. Turn off the system and unplug the AC power.
- 2. Remove ATX power cable from connector PWR2.
- 3. Locate JP14 and short pins 2-3 for a few s econds.
- 4. Return JP14 to its normal setting by shorting pin 1 & pin 2.
- 5. Connect ATX power cable back to connector PWR2.

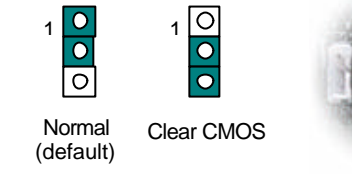

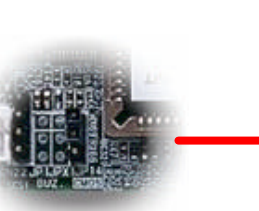

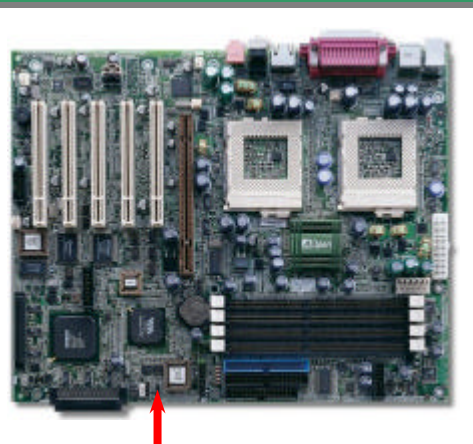

# *2. Installing CPU & System Fan*

Plug in the CPU fan cable to the 3-pin **CPU1 FAN** and **CPU2 FAN** connector. If you have chassis fan, you can also plug it on **System FAN** (FAN2) or **AUX FAN** (FAN3) connector.

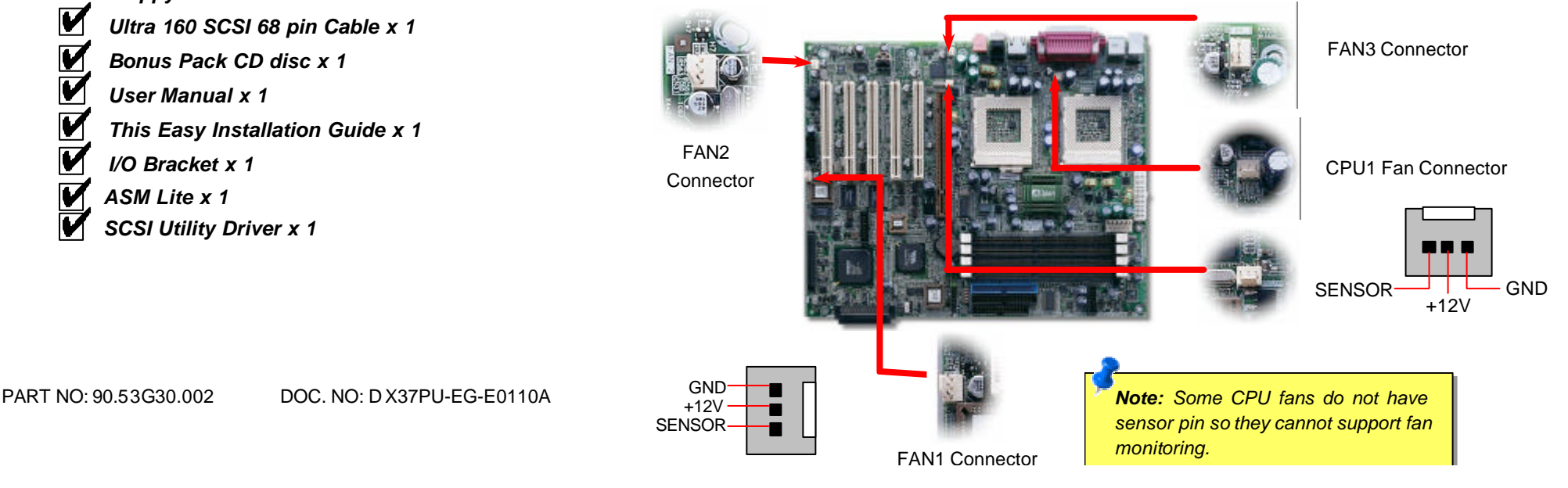

CPU Pin 1 and cut edge

CPU socket lever

- 1. Pull up the CPU socket level and up to 90-degree angle.
- 2. Locate Pin 1 in the socket and look for a (golden) cut edge on the CPU upper interface. Match Pin 1 and cut edge. Then insert the CPU into the socket.
- 3. Press down the CPU socket level and finish CPU installation.

*Note: If you do not match the CPU socket Pin 1 and CPU cut edge well, it may damage the CPU.*

## *4. Supported CPU Type*

The DX37 Plus-U supports Intel® Socket 370 Pentium III series CPU. Including the code name Tualatin 512K cache CPU for dual CPU configuration.

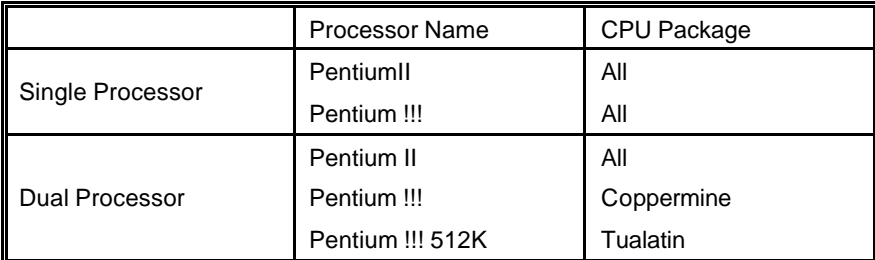

## *3. Installing Processor 5. Setting CPU Voltage & Frequency*

#### **Setting CPU Core Voltage**

This motherboard supports CPU VID function. The CPU core voltage will be automatically detected and the range is from 1.05V to 1.825V. It is not necessary to set CPU Core Voltage

#### **Setting CPU Frequency**

This motherboard is CPU jumper-less design, you can set CPU frequency through the BIOS setup, no jumpers or switches are needed.

#### *BIOS Setup > Frequency / Voltage Control > CPU Speed Setup*

*Core Frequency = CPU FSB Clock \* CPU Ratio*

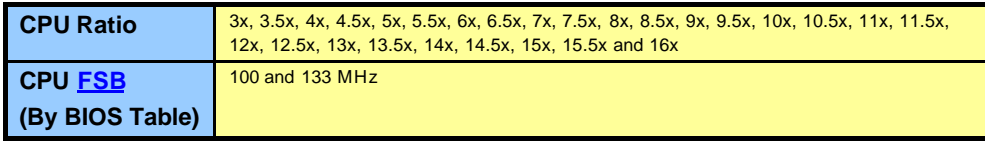

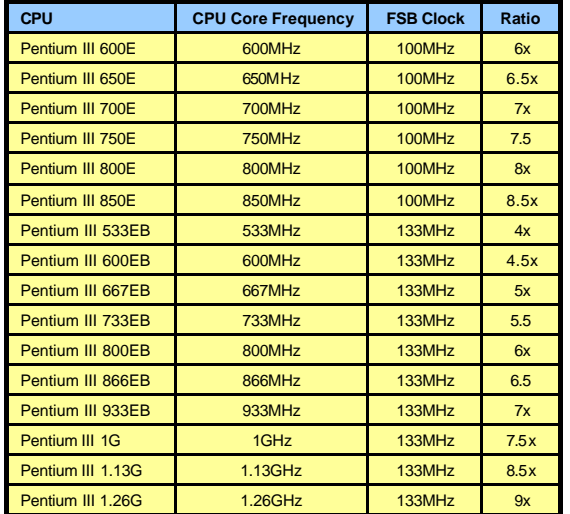

*Warning: We strongly recommend you do not overclocking your CPU and system for get more system reliability.*

### *6. Support Four USB Connectors*

This motherboard provides four USB connectors to connect USB devices, such as mouse, keyboard, modem, printer, etc. There are two connectors on the PC99 back panel. You can use proper cable to connect other USB connectors to the back panel or front panel of chassis.

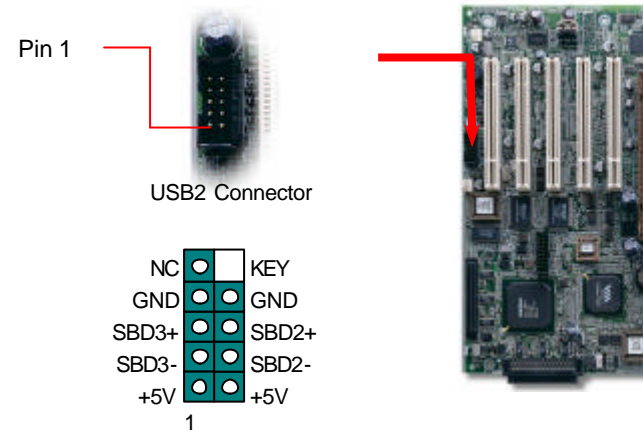

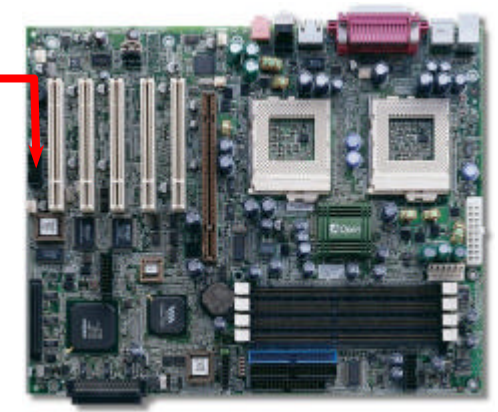

### *8. Connecting IDE and Floppy Cables*

Connect 34-pin floppy cable and 40-pin, 80-wire IDE cable to floppy connector FDC and IDE connector. Be careful of the pin1 orientation. Wrong orientation may cause system damage.

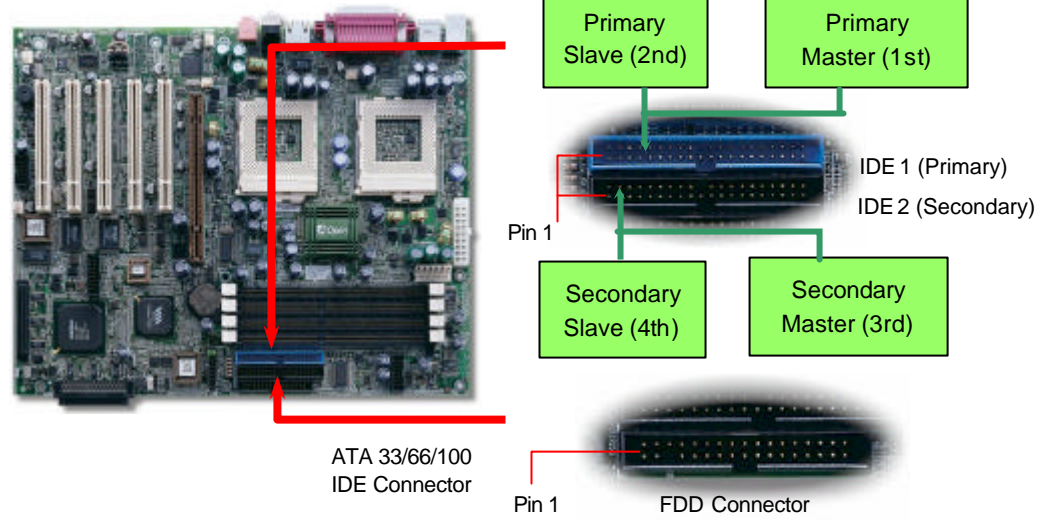

### *7. Connecting ATX and AGP Pro Power Connector 9. Connecting Front Panel Cable*

The DX37Plus-U uses standard ATX power connector. The 6pin AGP Pro Power connector provides extra +5V and +3.3V power for AGP Pro VGA card. Make sure you plug in the right direction.

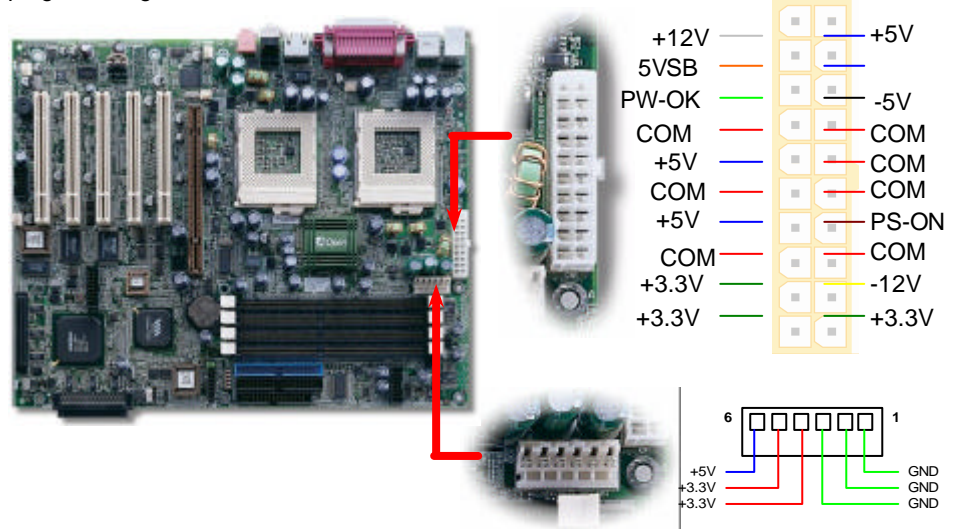

Attaching such as power LED, speaker, reset switch, power switch connector, etc.… to corresponding pins. The green cap on pin 19 & 20 is to disable Chassis Intrusion Switch, you may just take it off to able this function.

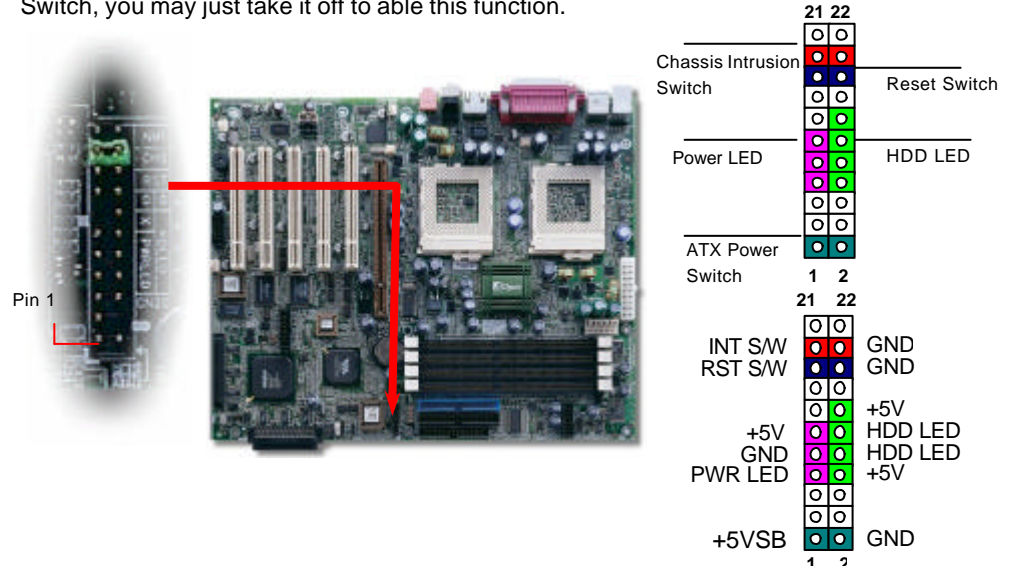

### *10. Connecting 68-pin Ultra 160 SCSI Cable 12. Connecting CD / AUX Connector*

*)* The DX37Plus-U provides two 68-pin Ultra Wide/Ultra 2/3 SCSI connectors for 16-bit or 16-bit differential SCSI devices.

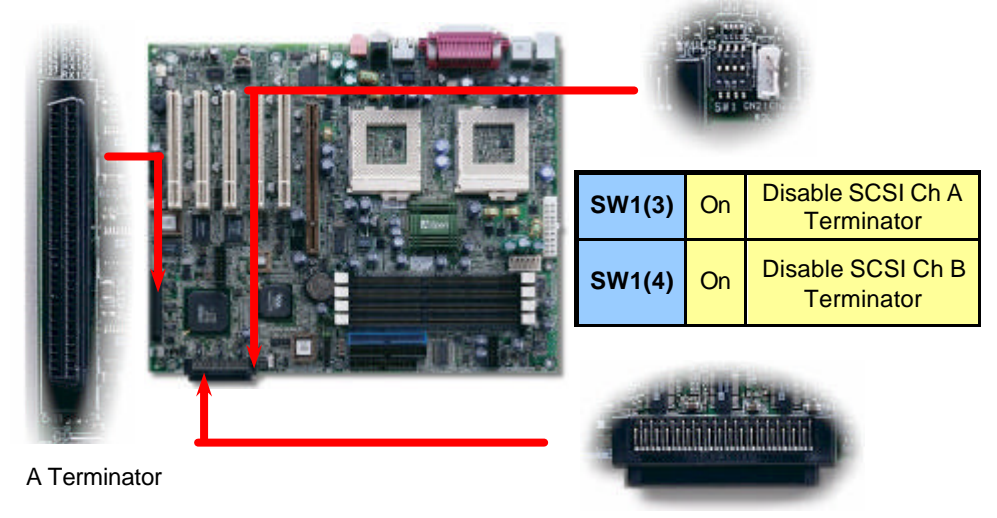

B Terminator

### *11. Connecting SCSI Card LED Connector*

The 4-pin SCSI LED connector can be connected to a PCI SCSI control card activity LED connector. Read or write activity by devices connected to the SCSI card will transfer a signal to Front Panel and thus making the LED lighting up.

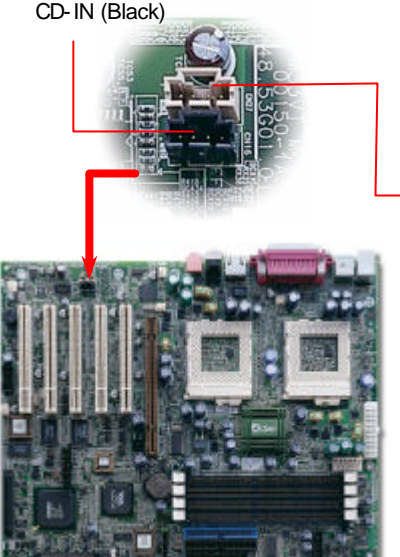

The **AUX-IN** connector is used to connect MPEG

Audio cable from MPEG card to onboard sound.

The **CD-IN** connector is used to connect CD Audio cable from CDROM or DVD drive to onboard sound.

AUX-IN (Green)

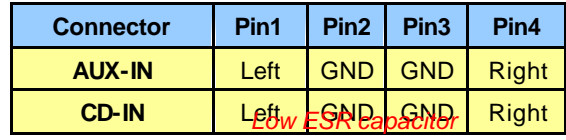

#### *13. Redundant SPS Monitoring Connector*

This motherboard implements Redundant SPS monitoring connector to provide hardware monitoring signals . It is feasible to install an additional 337-watt power supply module (optional with AOpen Server Housing) in a hot swappable configuration. If any SPS failed, a signal will be sent to a hardware monitoring device.

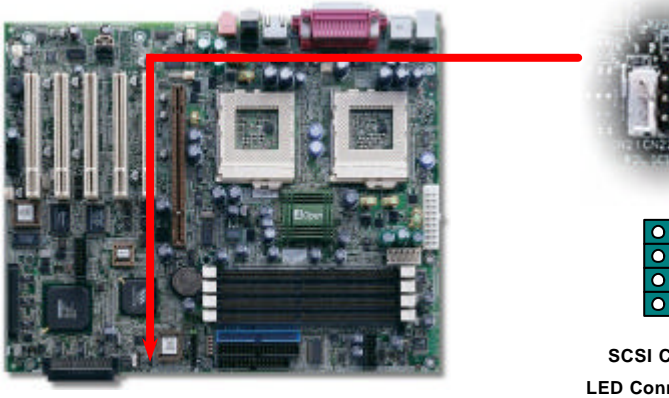

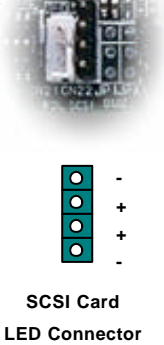

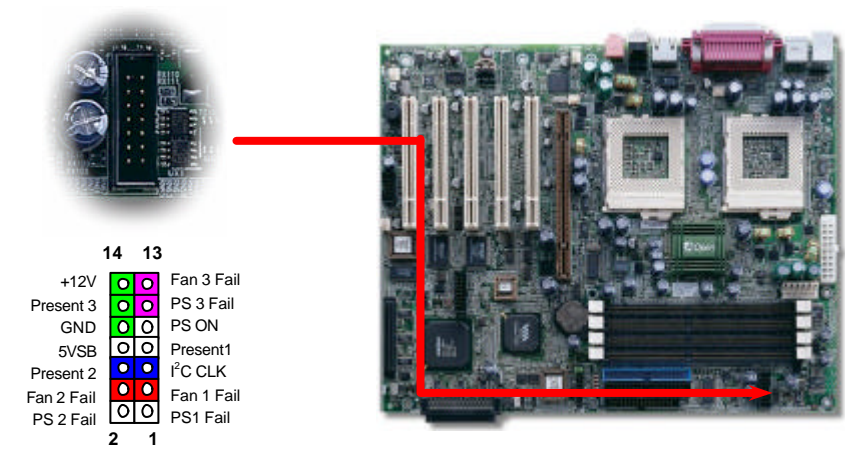

# *14. Support 10/100 Mbps LAN onboard 16. Wake On LAN*

The South Bridge V8233 of VIA Apollo Pro266T chipset includes a fast Ethernet controller on chip. On the strength of Intel 82550 PHY on board, which is a highly-integrated Platform LAN Connect device, it provides 10/100M bps Ethernet for office and home use, the Ethernet RJ45 connector is located on the back panel. The green LED indicates the link mode, it lights when linking to network and blinking when transferring data. The orange LED indicates the transfer mode, and it lights when data is transferring in 100Mbps mode. To enable or disable this function, you may simply adjust it through BIOS.

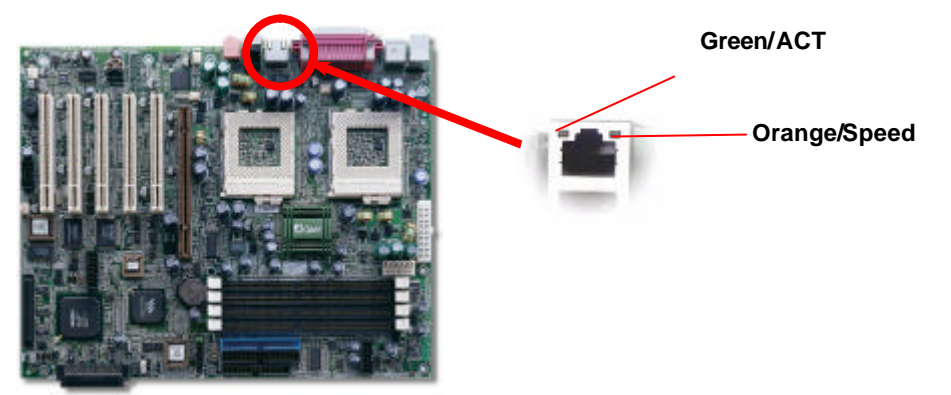

To use Wake On LAN function, you must have a network card with chipset that supports this feature, and connect a cable from LAN card to motherboard WOL connector. The system identification information (probably IP address) is stored on network card and because there is a lot of traffic on the Ethernet, you need to install a network management software, such as ADM, for the checking of how to wake up the system. Note that, at least 600mA ATX standby current is required to support the LAN card for this function.

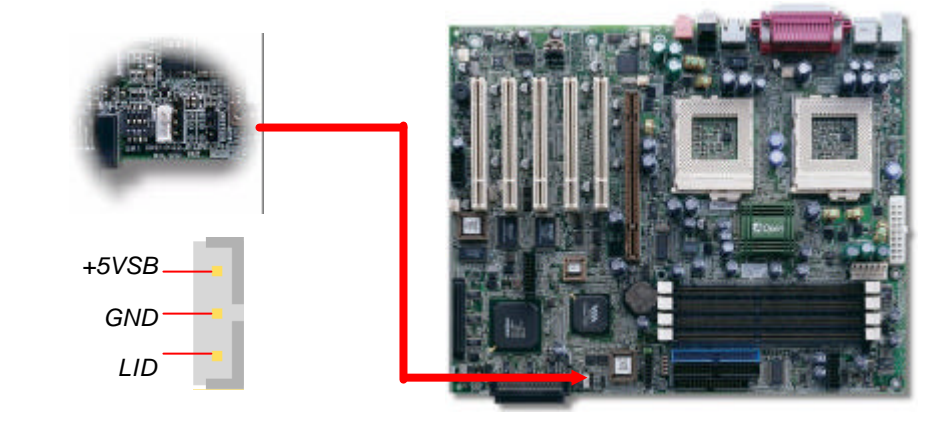

#### *15. Power-On and Load BIOS Setup*

After you finish the setting of jumpers and connect correct cables. Power on and enter the BIOS Setup, press <Del> during POST (Power On Self Test). Choose "Load Default Setting" for recommended optimal performance.

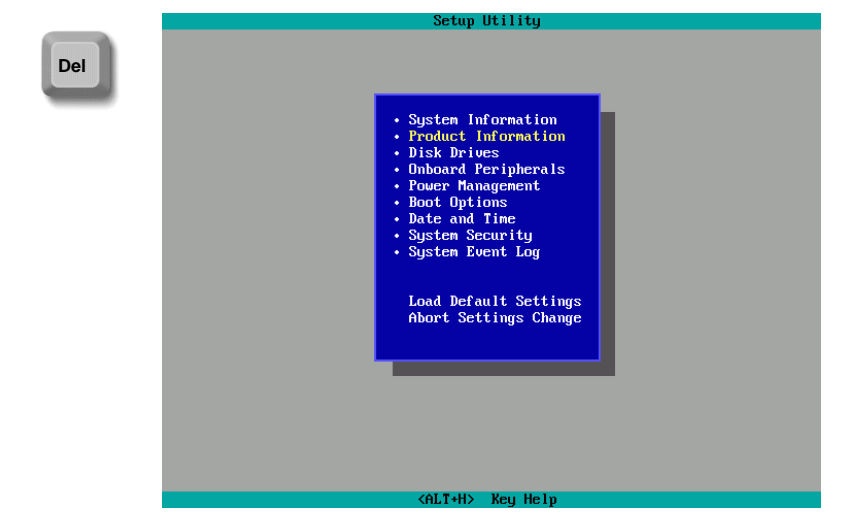

#### *17. Installing Onboard Sound Driver*

This motherboard comes with an AD 1885 AC97 CODEC, you can find the audio driver from the Bonus Pack CD disc auto-run menu.

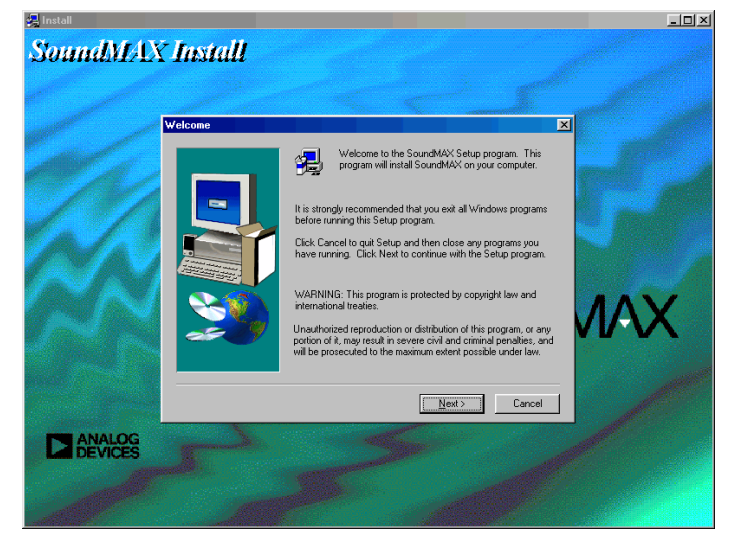

# **Troubleshooting**

If you encounter any trouble to boot you system, follow the procedures accordingly to resolve the problem.

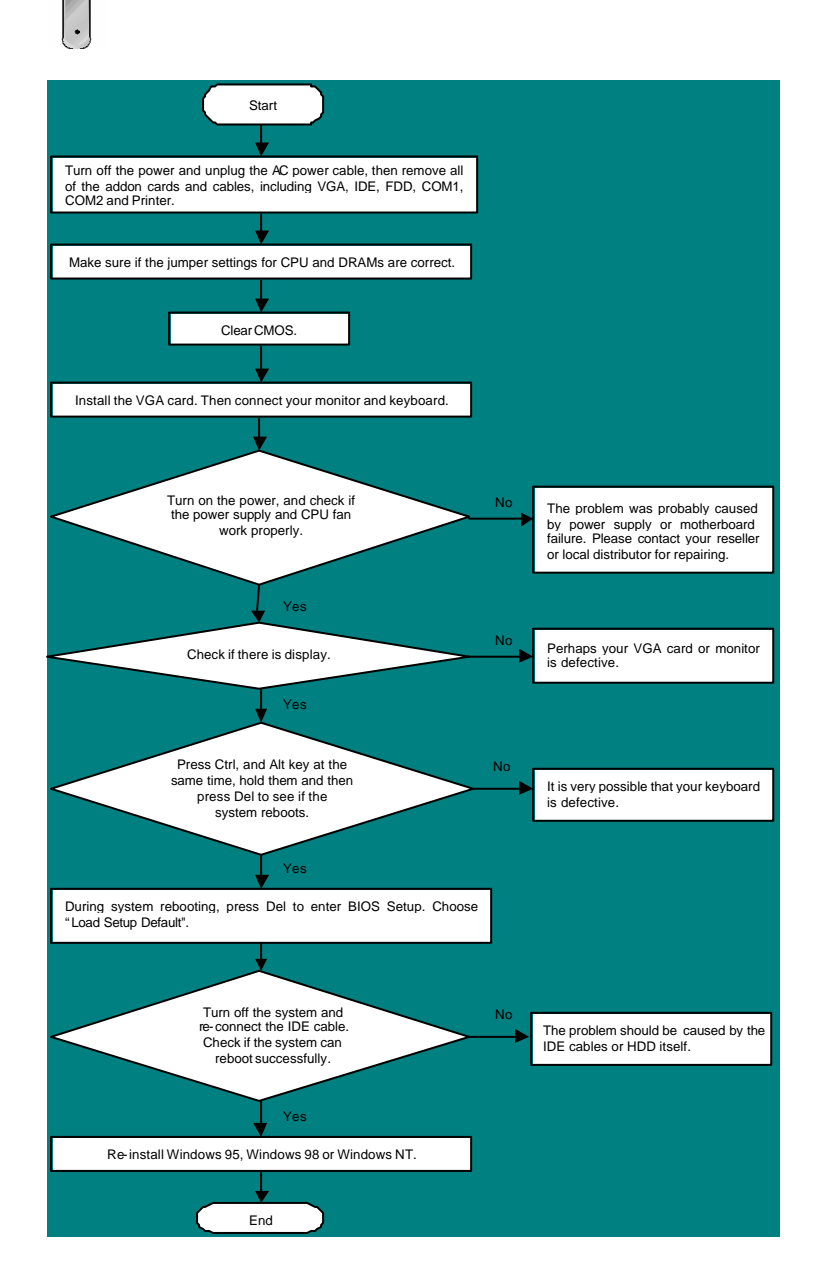

#### *Part Number and Serial Number*

The Part Number and Serial number are printed on bar code label. You can find this bar code label on the outside packing, on ISA/CPU slot or on component side of PCB. For example:

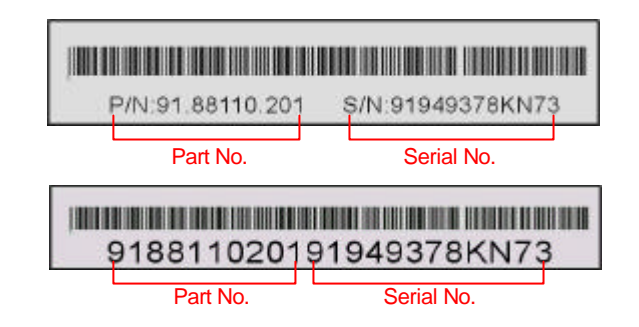

#### **P/N: 91.88110.201** is part number, **S/N: 91949378KN73** is serial num ber.

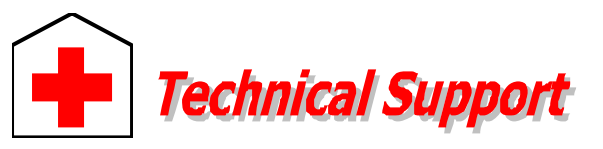

*Dear Customer,*

Pacific Rim AOpen Inc.

*Thanks for choosing AOpen products. To provide the best and fastest service to our customer is our first priority. However, we receive numerous emails and phone-calls worldwide everyday, it is very hard for us to serve everyone on time. We recommend you follow the procedures below and seek help before contact us. With your help, we can then continue to provide the best quality service to more customers.*

Europe

AOpen Computer b.v.

*Thanks very much for your understanding!*

#### *AOpen Technical Supporting Team*

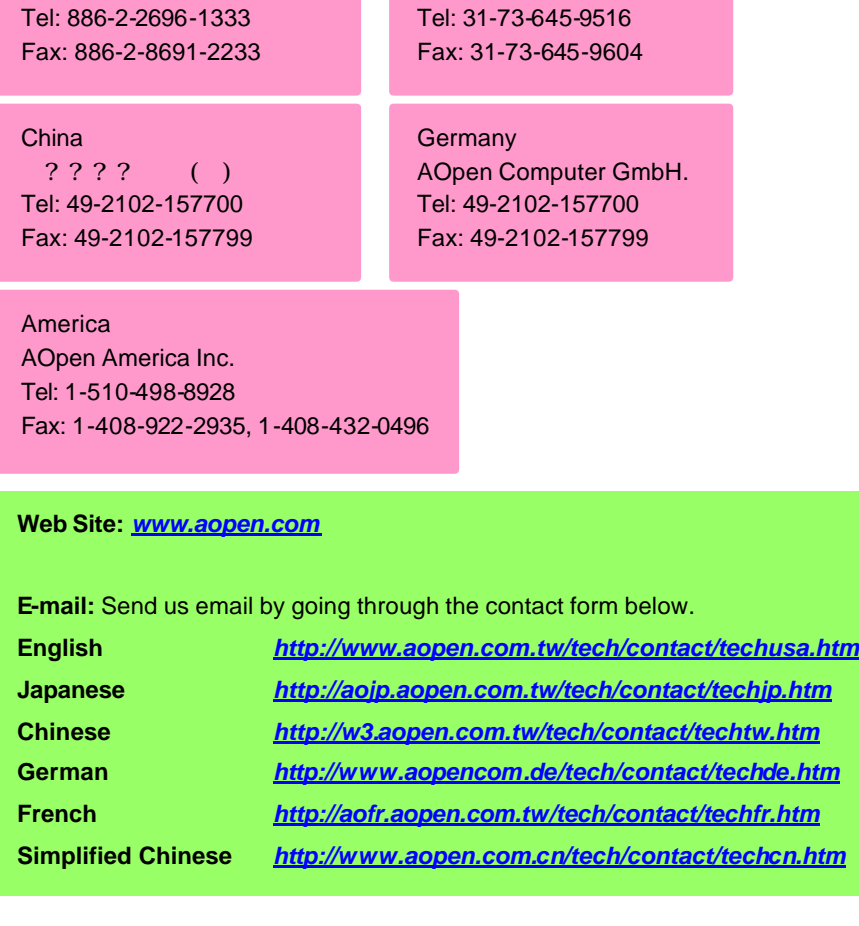

**Online Manual:** Please check the manual carefully and make sure the jumper s ettings and installation procedure are correct. **1** *http://www.aopen.com.tw/tech/download/manual/default.htm*

**Test Report:** We recommend to choose board/card/device from the compatibility test reports for assembling your PC. **2** *http://www.aopen.com.tw/tech/report/default.htm*

**FAQ:** The latest FAQ (Frequently Asked Questions) may contain a solution to your problem.

*http://www.aopen.com.tw/tech/faq/default.htm*

**Download Software:** Check out this table to get the latest updated BIOS/utility and drivers.

*http://www.aopen.com.tw/tech/download/default.htm*

**News Group:** Your problem probably had been answered by our support engineer or professional users on the news group. *http://www.aopen.com.tw/tech/newsgrp/default.htm*

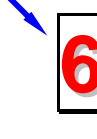

**4**

**Contact Distributors/Resellers:** We sell our products through resellers and integrators. They should know your system configuration very well and should be able to solve your problem more efficien n important reference for you if next time you want to buy something else from them.

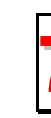

**5**

**3**

**Contact Us**: Please prepare detail system configuration and error symptom before contacting us. The **part number**, **serial number** and **BIOS version 7** are also very helpful.